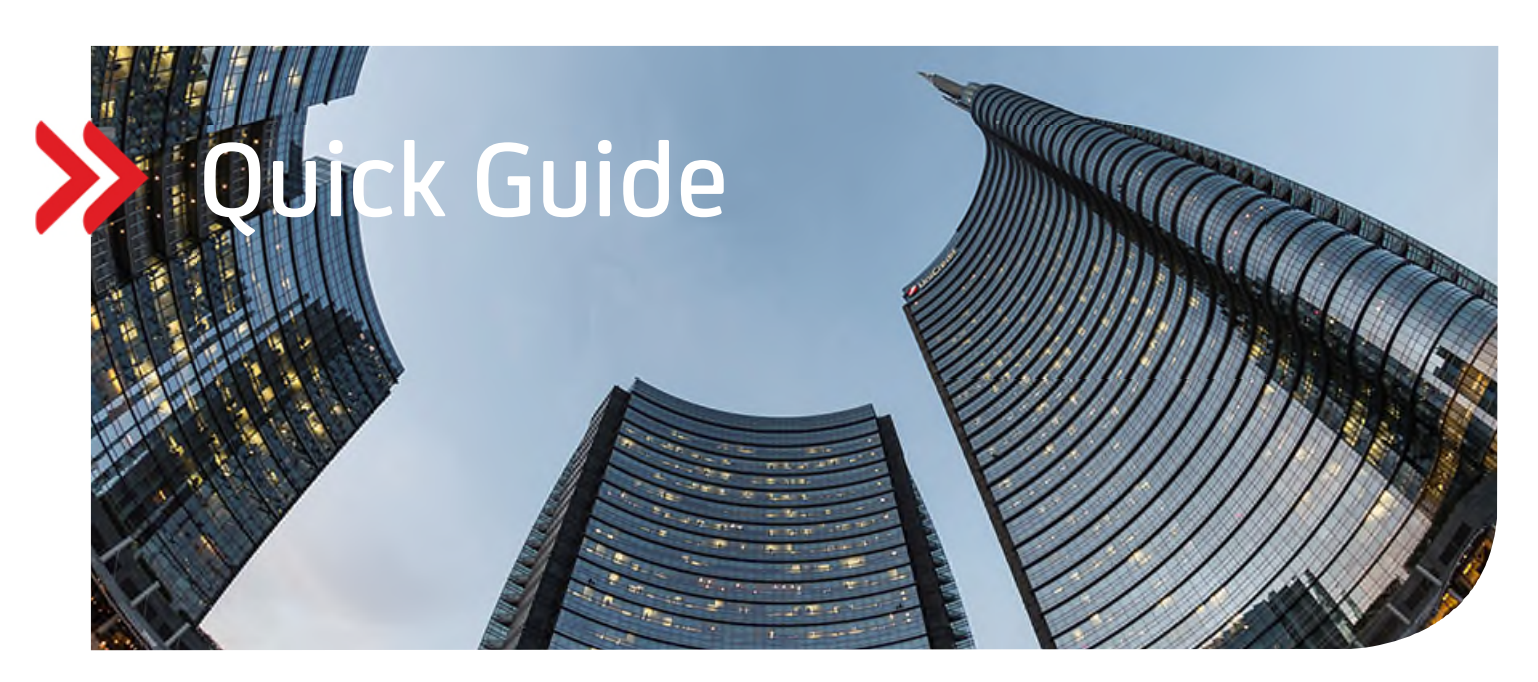

## UC eBanking global

## Mögliche Unterzeichner anzeigen

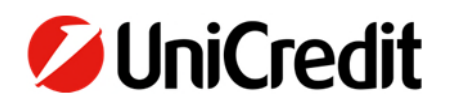

Dieser Quick Guide beschreibt Ihnen die Funktionalität, für teilweise autorisierte Zahlungen weitere mögliche Unterzeichner anzuzeigen.

## **VORAUSSETZUNGEN**

Keine

## **MÖGLICHE UNTERZEICHNER ANZEIGEN LASSEN**

Wenn Ihre "Offene Zahlungen" Aufträge enthalten, für die bereits eine erste Unterschrift geleistet wurde und die damit den Status "Teilweise autorisiert" führen, können Sie sich anzeigen lassen, welche möglichen User auf Grund Ihrer festgelegten Unterschriftsberechtigungen für eine zweite Unterschrift in Frage kommen:

"Zahlungen" - "Offene Zahlungen"

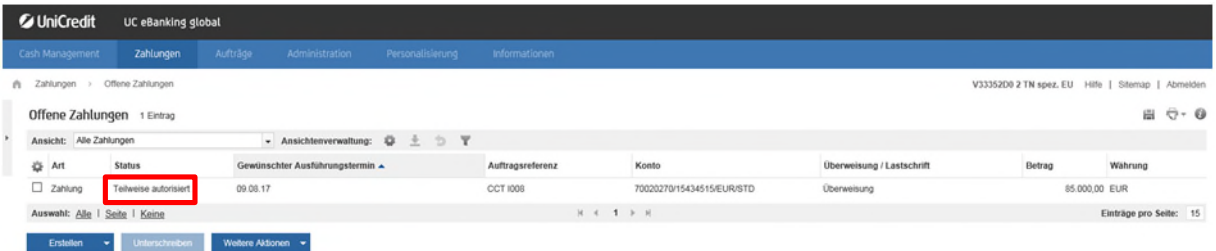

Klicken Sie auf die Zahlung, um die Zahlungsdetails anzuzeigen. Klicken Sie auf "Mögliche Unterzeichner anzeigen" bei "Weitere Aktionen".

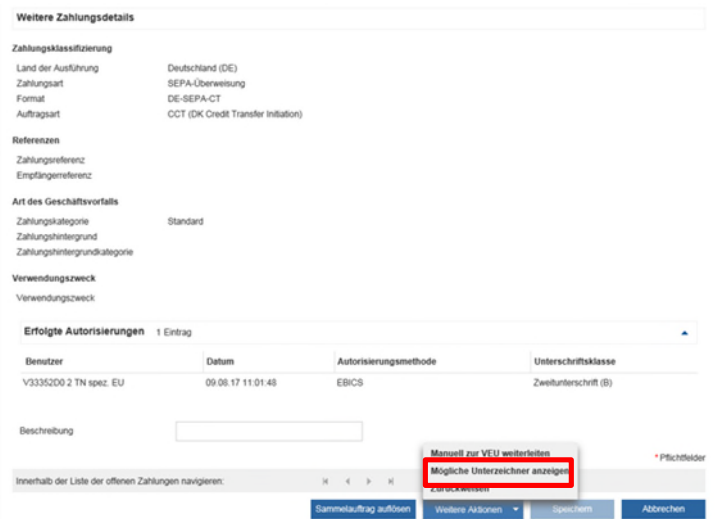

Es werden alle möglichen Unterzeichner angezeigt, die auf Grund ihrer eingemeldeten Unterschriftsberechtigung diese Zahlung unterschreiben können:

Schließen

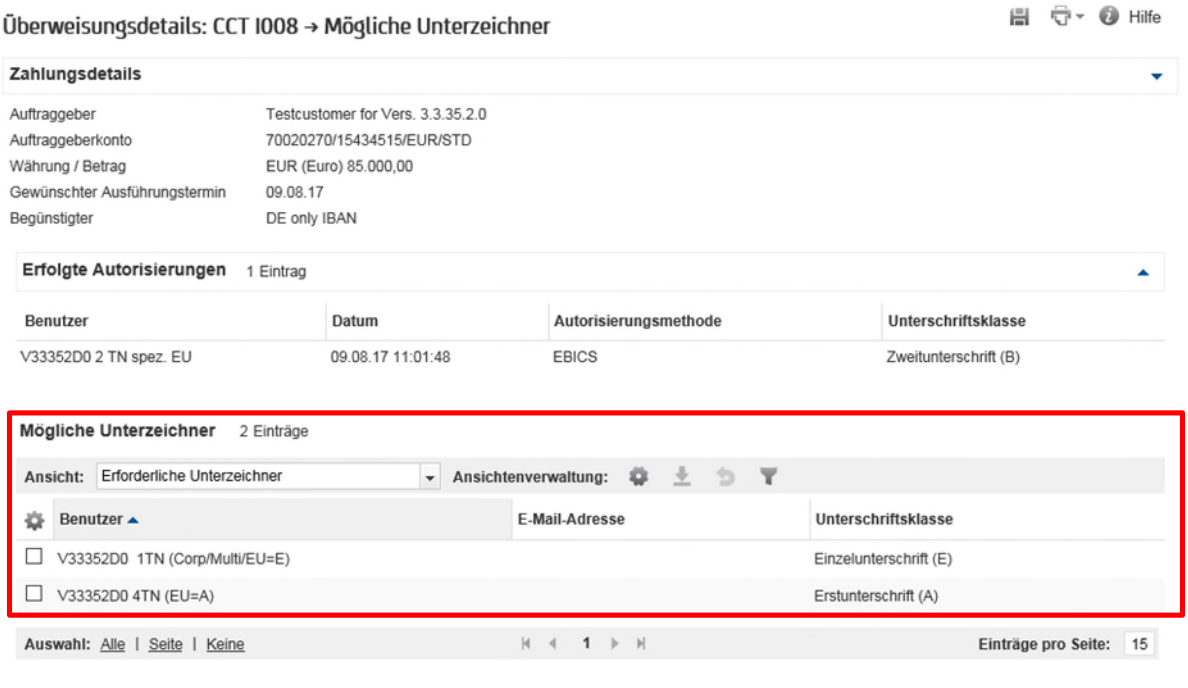